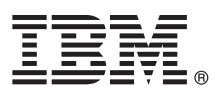

# **Guide de démarrage rapide**

*Ce guide présente IBM Maximo Asset Configuration Manager version 7.6.3, fournit un lien vers une liste de logiciels prérequis, initie l'utilisateur au fonctionnement d'un environnement standard et contient une feuille de route pour accéder à d'autres informations importantes.*

**Version en langue nationale :** Pour obtenir le guide de démarrage rapide dans d'autres langues, imprimez le fichier PDF correspondant à la langue depuis le support d'installation.

## **Présentation du produit**

IBM® Maximo Asset Configuration Manager fournit aux entreprises les fonctionnalités nécessaires pour gérer des constructions d'actifs de valeur, complexes et réglementées, telles que des aéronefs, des locomotives ou des missiles. Maximo Asset Configuration Manager est un système de gestion des configurations basé sur des règles, qui repose sur la norme militaire américaine MIL-STD-1388-2B et utilise LSAR (Logistics Support Analysis Record).

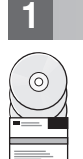

## **1 Étape 1 : Accès aux logiciels et à la documentation**

Accédez au logiciel du produit depuis IBM Passport Advantage ou depuis le DVD du produit si vous en avez commandé un. Pour télécharger le produit à partir de Passport Advantage, suivez les instructions du document de téléchargement de Maximo Asset Configuration Manager [\(http://www-01.ibm.com/support/docview.wss?uid=swg24042388\)](http://www-01.ibm.com/support/docview.wss?uid=swg24042388)

Avant d'installer le produit, consultez le manuel *IBM Maximo Asset Configuration Manager version 7.6.3 - Guide d'installation*. Consultez les éventuelles notes sur l'édition de ce produit [\(http://www-01.ibm.com/support/knowledgecenter/](http://www-01.ibm.com/support/knowledgecenter/SSLKSJ_7.6.3/com.ibm.acm.doc/common/relnotes.html) [SSLKSJ\\_7.6.3/com.ibm.acm.doc/common/relnotes.html\)](http://www-01.ibm.com/support/knowledgecenter/SSLKSJ_7.6.3/com.ibm.acm.doc/common/relnotes.html). Les notes sur l'édition contiennent les dernières informations à jour relatives à l'installation de ce produit. Si aucune information supplémentaire n'est disponible, ce lien ne renvoie aucun résultat.

Pour obtenir plus d'informations, ainsi que des instructions relatives à l'installation, reportez-vous à la section Maximo Asset Configuration Manager de l'IBM Knowledge Center [\(http://www-01.ibm.com/support/knowledgecenter/](http://www-01.ibm.com/support/knowledgecenter/SSLKSJ_7.6.3/com.ibm.acm.doc/welcome.html) SSLKSJ 7.6.3/com.ibm.acm.doc/welcome.html).

## **2 Étape 2 : Planification de l'installation**

L'installation de Maximo Asset Configuration Manager doit s'effectuer sur un poste de travail administratif Microsoft Windows. Vérifiez qu'IBM Maximo Asset Management version 7.6.0.5 est installé sur le même poste de travail administratif que celui sur lequel vous prévoyez d'installer Maximo Asset Configuration Manager version 7.6.3, et dans la même langue que Maximo Asset Configuration Manager version 7.6.3.

Vous devez disposer des droits et des privilèges d'administrateur système pour installer le produit.

Pour plus d'informations sur la configuration matérielle, logicielle et réseau requise pour le produit, reportez-vous à la section System Requirements de la page Overview and Planning dans le wiki de Maximo Asset Management [\(https://www.ibm.com/developerworks/community/wikis/home?lang=en#!/wiki/IBM%20Maximo%20Asset%20Manag](https://www.ibm.com/developerworks/community/wikis/home?lang=en#!/wiki/IBM%20Maximo%20Asset%20Management/page/Overview%20and%20planning) [ement/page/Overview%20and%20planning\)](https://www.ibm.com/developerworks/community/wikis/home?lang=en#!/wiki/IBM%20Maximo%20Asset%20Management/page/Overview%20and%20planning)

## **3 Étape 3 : Installation du produit**

Pour installer Maximo Asset Configuration Manager, procédez comme suit :

- 1. Vérifiez la configuration logicielle requise.
- 2. Si vous effectuez une mise à niveau vers Maximo Asset Configuration Manager version 7.6.3 depuis une version antérieure de Maximo Asset Configuration Manager, reportez-vous au Guide de mise à niveau des produits IBM Maximo sur le portail de support IBM [\(http://www.ibm.com/support/entry/portal/Overview/Software/Tivoli/](http://www.ibm.com/support/entry/portal/Overview/Software/Tivoli/Maximo_Asset_Management) [Maximo\\_Asset\\_Management\)](http://www.ibm.com/support/entry/portal/Overview/Software/Tivoli/Maximo_Asset_Management).
- 3. Préparez l'installation.
- 4. Installez Maximo Asset Configuration Manager.
- 5. Pour les environnements Oracle WebLogic Server uniquement : vous devez déployer les fichiers Enterprise Application Archive (EAR).
- 6. Pour les environnements IBM WebSphere Application Server : les fichiers EAR sont installés lorsque vous installez le moteur d'automatisation des processus. Si cette tâche a été différée lors de l'installation de Maximo Asset Configuration Manager, déployez les fichiers EAR.

Vous trouverez des informations détaillées dans le Guide d'installation IBM Maximo Asset Configuration Manager 7.6.3 dans l'IBM Knowledge Center [\(http://www-01.ibm.com/support/knowledgecenter/SSLKSJ\\_7.6.3/com.ibm.acm.doc/](http://www-01.ibm.com/support/knowledgecenter/SSLKSJ_7.6.3/com.ibm.acm.doc/welcome.html) [welcome.html\)](http://www-01.ibm.com/support/knowledgecenter/SSLKSJ_7.6.3/com.ibm.acm.doc/welcome.html).

#### **Informations complémentaires**

**?**

Après avoir installé le produit, reportez-vous à l'IBM Knowledge Center pour en savoir plus sur le produit.

Pour plus d'informations, consultez les ressources ci-dessous :

- v Support produit [\(http://www-947.ibm.com/support/entry/portal/Overview/Software/Tivoli/](http://www-947.ibm.com/support/entry/portal/Overview/Software/Tivoli/Maximo_Asset_Configuration_Manager) Maximo Asset Configuration Manager)
- v Communautés d'utilisateurs IBM [\(https://www-304.ibm.com/social/aggregator/ibm\)](https://www-304.ibm.com/social/aggregator/ibm)

Maximo Asset Configuration Manager Licensed Materials - Property of IBM. Eléments sous licence - Propriété d'IBM. © Copyright IBM Corp. 2008, 2016. U.S. Government Users Restricted Rights - Use, duplication or disclosure restricted by GSA ADP Schedule Contract with IBM Corp.

IBM, le logo IBM et ibm.com sont des marques d'International Business Machines Corp. dans de nombreux pays. Les autres noms de produit et de service peuvent être des marques d'IBM ou appartenir à des tiers. La liste actual toutes les marques d'IBM est disponible sur la page Web [«Copyright and trademark information»](http://www.ibm.com/legal/copytrade.shtml) [\(www.ibm.com/legal/copytrade.shtml\)](http://www.ibm.com/legal/copytrade.shtml).